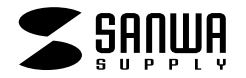

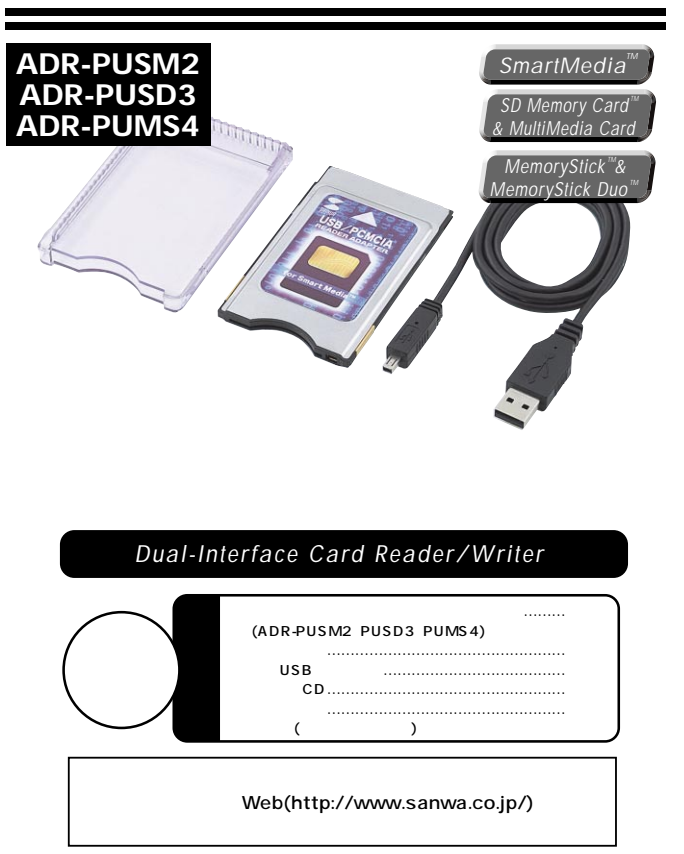

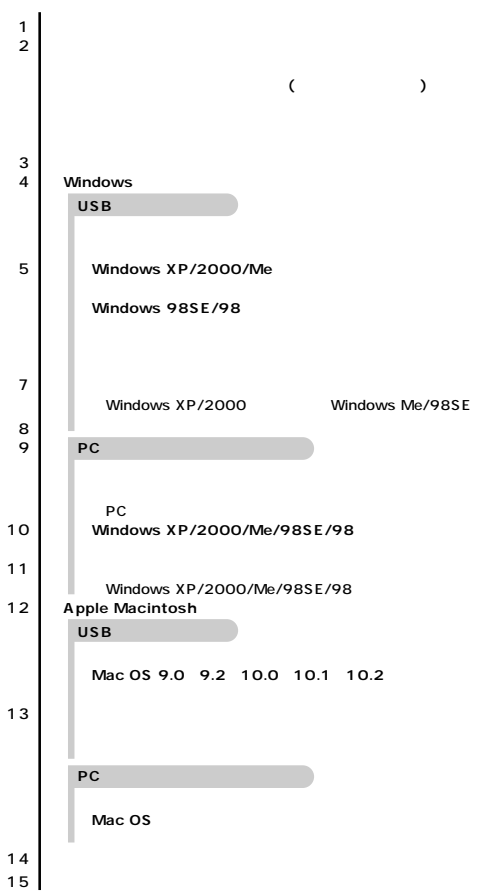

サンワサプライ株式会社

#### ADR-PUSM2 PUSD3 PUMS4

 $($ (MO FD) (MO FD)

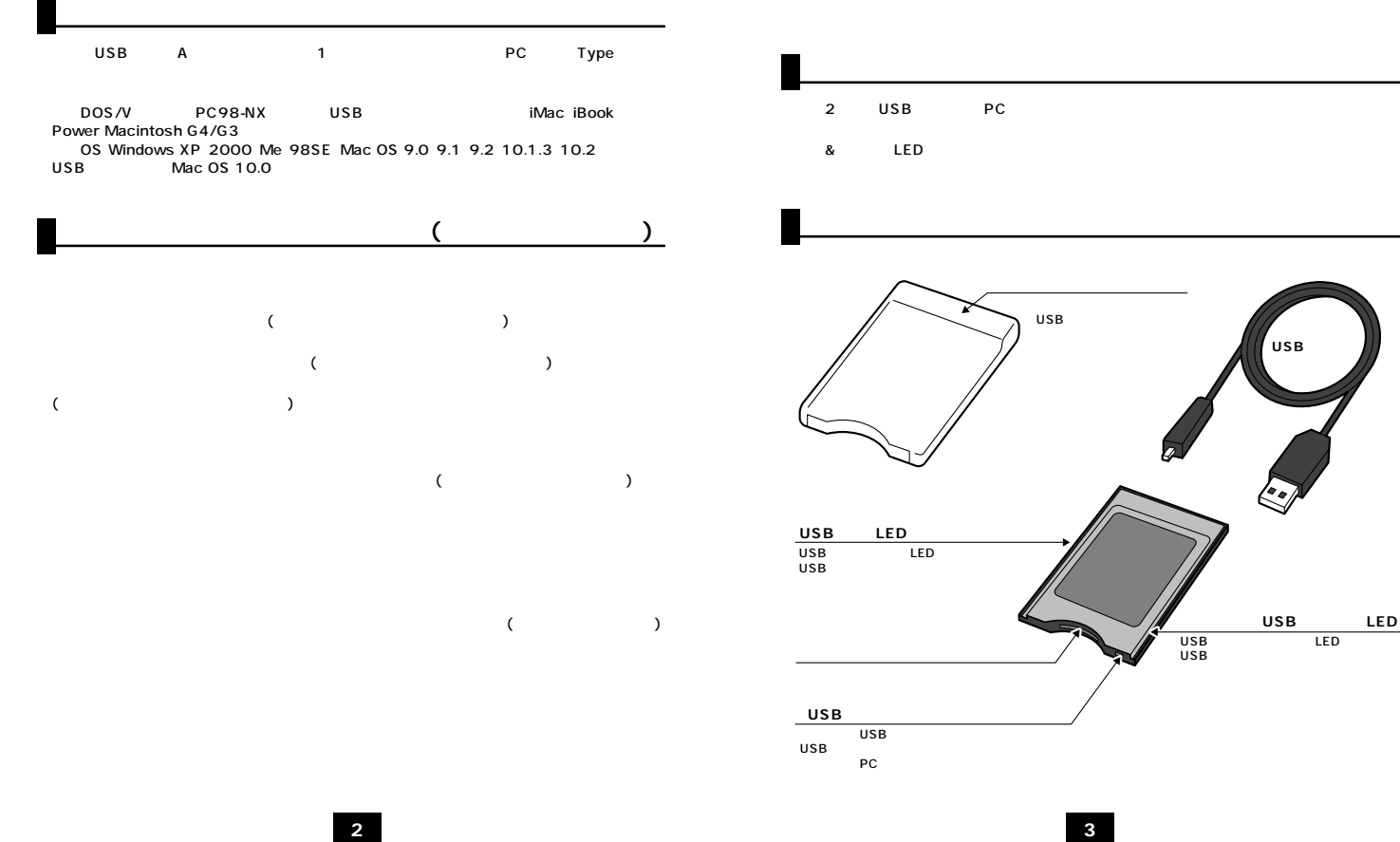

# USB

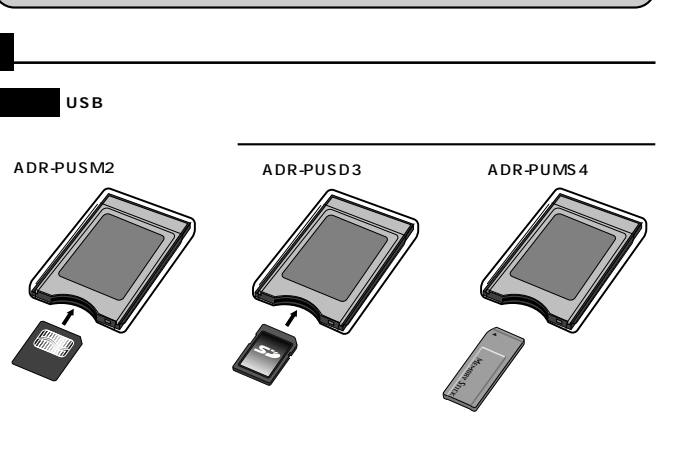

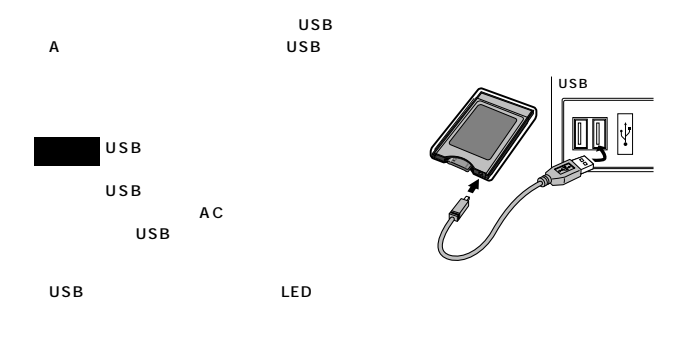

 $0.0.5$   $\rho$  as  $\epsilon$  as  $\pi$ vi gjer A-FEARERS **COD** D-34 FOR EX -RESERVATION  $\mathbf{H}$ acana  $16 - 736$  7-23-42  $\overline{1}$ MASH

ADR-PUSM2

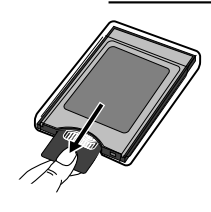

ADR-PUSD3/PUMS4

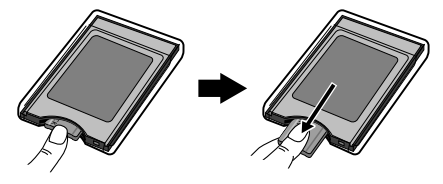

**●LEDが点滅している時は、**

# **Windows 98SE/98**

 $XP<sub>P</sub>$ 

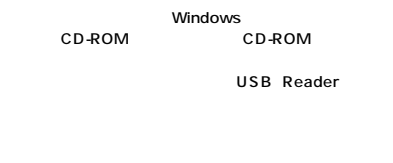

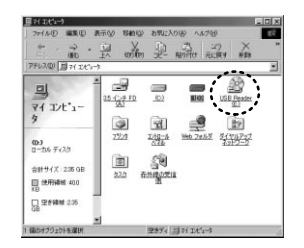

## Windows 98SE/98

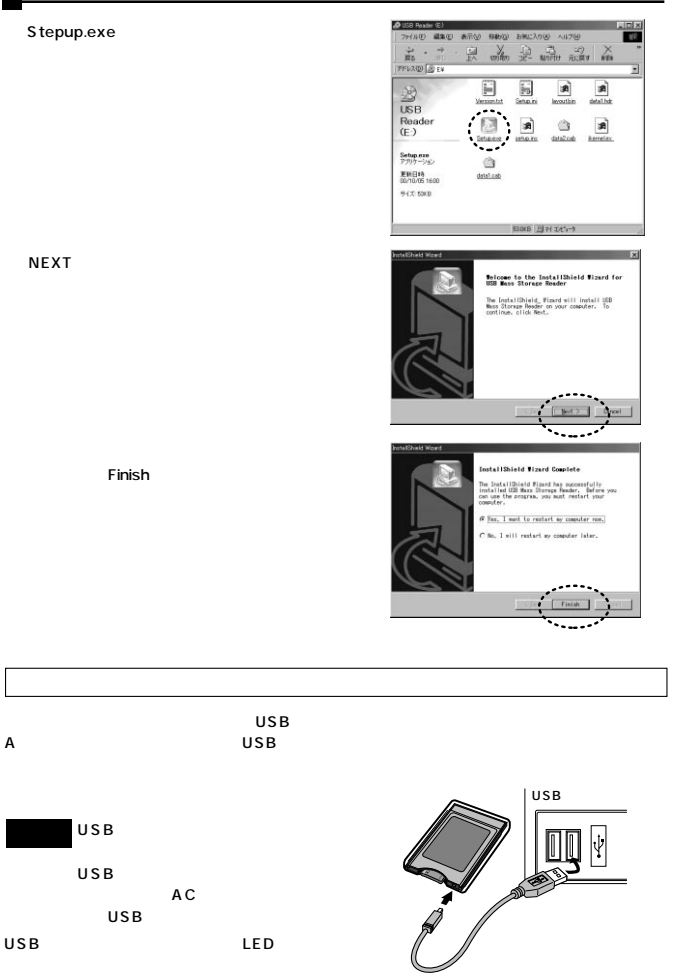

**6**

### Windows 98SE/98

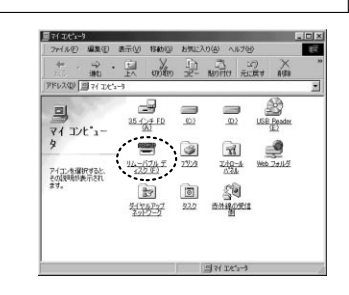

OS

#### ①タスクバーにある「PCカード」アイコンをダブルクリックします。� **Windows XP/2000/Me**

 $\overline{O}$ K

USB Me USB

し、ハードウェアの安全な取り外し  $P<sub>x</sub>$ ー<br>- 取り外すデバイスを確認して「休止」をクリックしてください。取り外しの安全が確認された<br>- ニンピュータからデバイスを取り外してください。 ハードウェア、デジイ200<br>優 USB 大容量記憶装置デバイス ````````````````````````````````````` USB 大容量記憶装置デバイス SPRING-Rev1.1)  $\begin{array}{c} \begin{array}{c} \circ \\[-1.2mm] \circ \\[-1.2mm] \bullet \end{array} & \begin{array}{c} \circ \\[-1.2mm] \circ \\[-1.2mm] \bullet \end{array} & \begin{array}{c} \circ \\[-1.2mm] \circ \\[-1.2mm] \bullet \end{array} & \begin{array}{c} \circ \\[-1.2mm] \circ \\[-1.2mm] \bullet \end{array} & \begin{array}{c} \circ \\[-1.2mm] \bullet \end{array} & \begin{array}{c} \circ \\[-1.2mm] \bullet \end{array} & \begin{array}{c} \circ \\[-1.2mm] \bullet \end{array} & \begin{array}{c} \circ$ ブロバティ(B) □デバイス エッポーネントを表示する(D)  $\begin{tabular}{|c|c|} \hline BUCB(Q)\\ \hline \end{tabular}$ 

 $\sqrt{2}$ 停止するデバイスを確認してください。[OK] をクリックすると、続行します。 次のデバイスを停止します。停止するとデバイスを安全に取り外すことができます。 ,....................... SPRING MultiCard Slot M USB Device OK ) キャンセル

**7**

USB

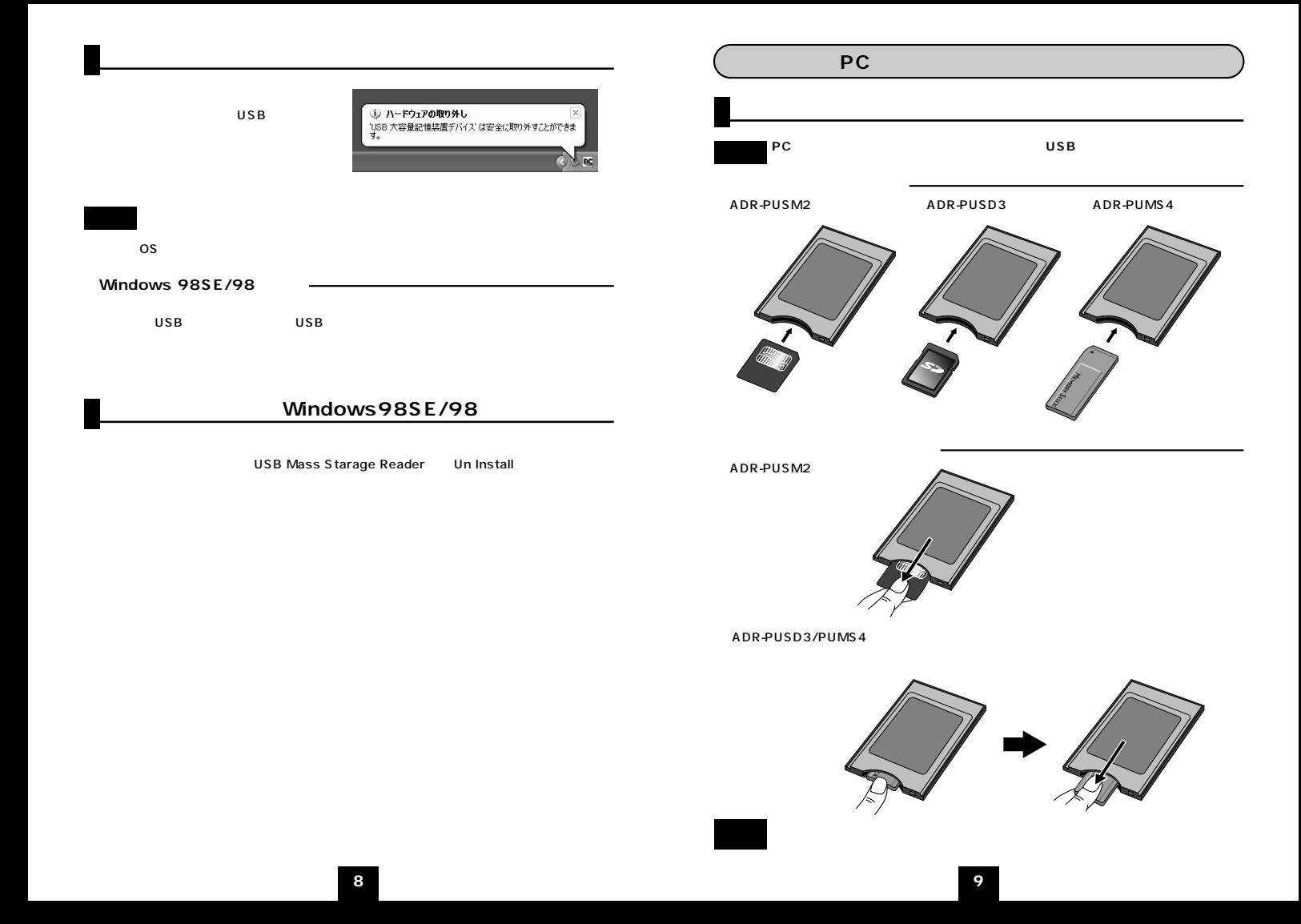

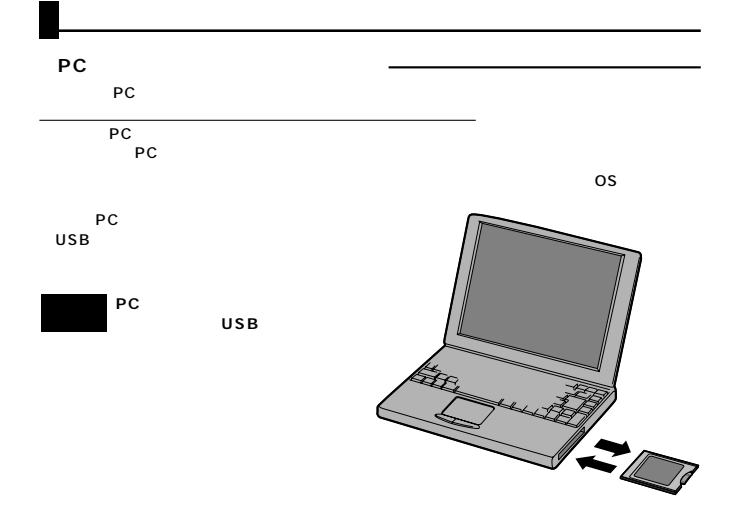

### Windows XP/2000/Me/98SE/98

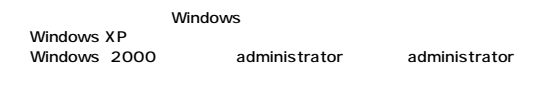

PC PC

### **Windows XP/2000/Me/98SE/98**

PCMCIA IDE/ATAPI

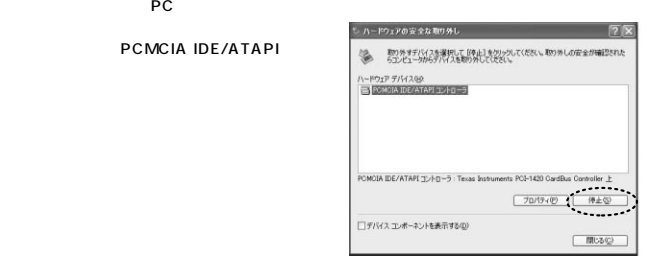

PCMCIA IDE/ATAPI

レ ハードウェア デバイスの停止  $\sqrt{2}$ 停止するデバイスを確認してください。[OK]をクリックすると、我行します。 次のデバイスを停止します。停止するとデバイスを安全に取り外すことができます。 PCMCIA IDE/ATAPI 1/10-5 →汎用ポリューム - (F.)<br>→ Memory Card Adapter ...... コ キャンセル

PC

OK

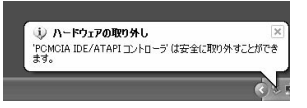

OS

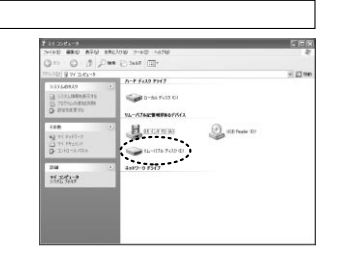

#### ADR-PUSM2

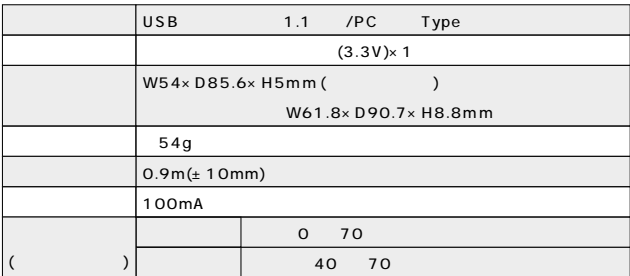

#### ADR-PUSD3

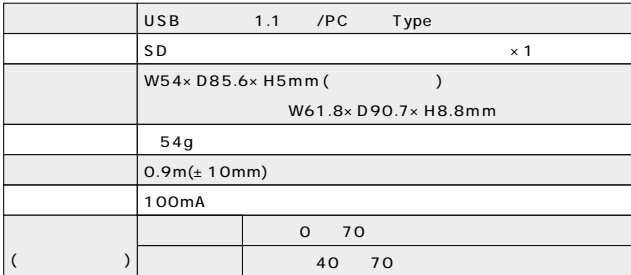

### ADR-PUMS 4

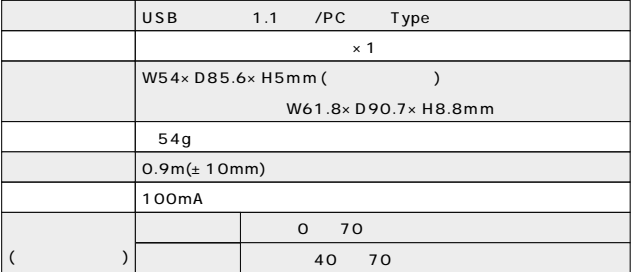